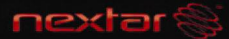

# 7 INCH DIGITAL PHOTO FRAME

See Things Differently

# **User Manual**

Item# / Numéro d'article 099-5814-0

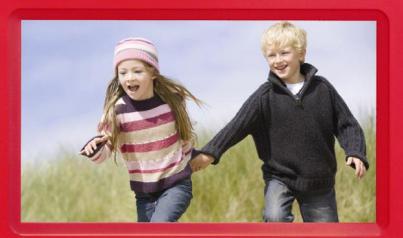

# **Note**

It may cause damage to the SD/MMC/MS card/USB device and the unit when any memory card or USB device is inserted or removed without turning off the unit.

# **Safety precaution**

- 1) Use only the supplied adaptor with Input 100-240V, Output 5V.
- 2) Turn off power before cleaning. Use only a soft cloth to clean the unit

Do not use liquid cleaners.

- 3) Avoid exposing the unit to extreme heat.
- 4) Do not disassemble the Digital Photo Frame, otherwise it may result in electric shock and void your warranty.

# **Content**

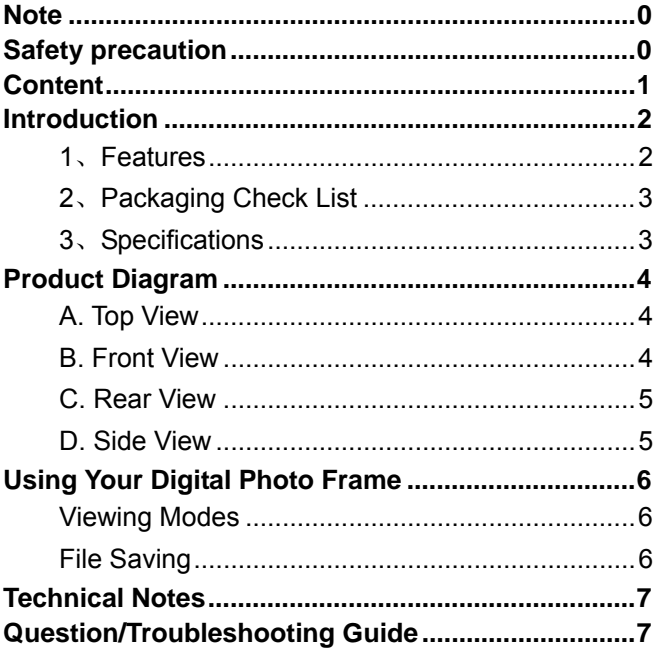

# **Introduction**

Your new Digital Photo Frame lets you view digital pictures from memory cards easily and quickly.

No computer or printer is needed

Includes convenient slide show mode, which starts automatically when the Frame is turned on.

Supports many popular memory card types.

Easy to take with you to share photos with family and friends anywhere.

A step beyond the traditional photo frame. View tens or even hundreds of digital photos without the need to pay for printing.

### **1**、**Features**

7 inch TFT LCD

Supports Secure Digital (SD), Multimedia Card (MMC), Memory Stick (MS) memory card formats and USB JUMP DRIVE

View the pictures from memory cards directly

Resolution: 480X234 pixels

Supports high-resolution photos

Automatic start of slide show

 $\overline{\mathcal{L}}$ 

### **2**、**Packaging Check List**

Digital Photo Frame User Manual

Quick Start Guide AC Adaptor

### **3**、**Specifications**

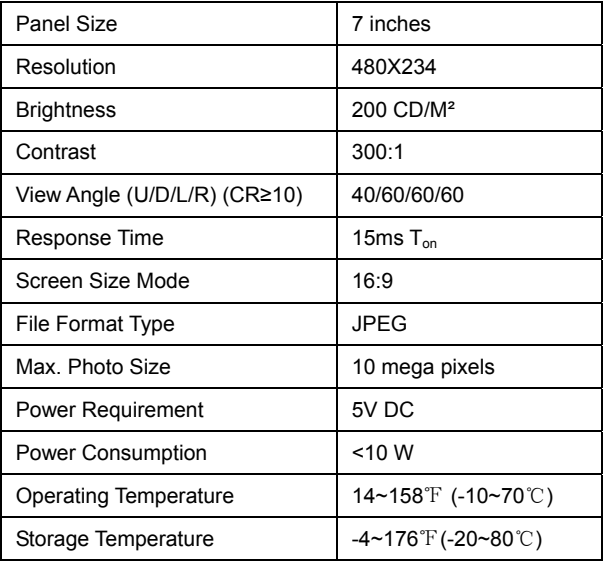

# **Product Diagram A. Top View**

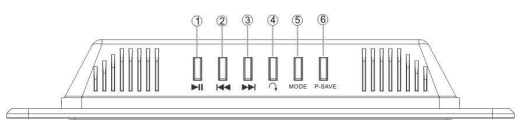

### **1. Button**

Pause or resume the playback.

#### **2. Button**

Go to the previous picture.

### **3. Button**

Go to the next picture.

### **4. Rotate Button**

Rotate the current picture.

### **5. MODE Button**

Change the display mode

### **B. Front View**

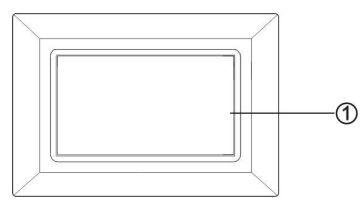

among Pan Scan, Fill, Original and Auto Fit.

Change the aspect ratio between 16:9 and 4:3. (Press and hold for a moment).

### **6. P-SAVE Button**

Enter the power save mode. Then press it again to exit the power save mode.

#### **1. LCD Screen**

### **C. Rear View**

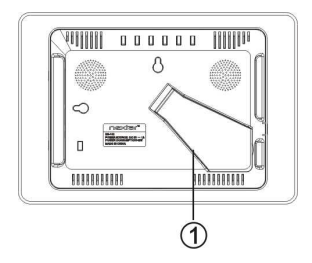

**1. Stand**  Support the Digital Photo Frame.

### **D. Side View**

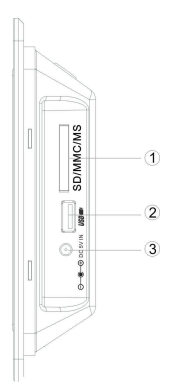

### **1. SD/MS/MMC Card Port**

Insert SD/MS/MMC card into this port.

Or pull out the SD/MMC/MS card from the port.

#### **2. USB Port**

Connect USB device, such as USB flash disk.

#### **3. DC 5V IN**

Connect the supplied adaptor.

# **Using Your Digital Photo Frame**

Install the stand for tabletop display. Connect the AC adaptor.

Insert a memory card in the Digital Photo Frame (with the card's electrical contacts towards the front of the unit.). A slide show will begin automatically.

To enter the power save, press the P-SAVE button.

Press the  $\blacktriangleright$  button, the word Pause will appear on the screen briefly and the slide show will be stopped. The current photo will remain on the screen until the button is pressed again, at which time the slide show will resume.

To display the previous or next picture, press the **K(M)** button.

The Rotate button allows photos to be turned proper viewing. Press repeatedly to rotate the current picture clockwise:

 $90^\circ - 180^\circ - 270^\circ$ 

### **Viewing Modes**

Press the MODE button to select display mode: Pan Scan, Fill, Original and Auto Fit. Press the MODE button and hold for a moment to change the aspect ratio between 16:9 and 4:3.

### **File Saving**

Photos must be saved in the JPEG format in order to be viewed on the Digital Photo Frame. Nearly all digital cameras will save in this format by default. Photos that have been saved with certain image editing programs can fail to display properly.

6

# **Technical Notes**

- 1. Your Digital Photo Frame is a sophisticated electronic device. Do not drop or subject the unit to jarring or strong vibrations.
- 2. Avoid placing the Digital Photo Frame in areas of high humidity or where it might be subjected to splashing.
- 3. The panel is made of plastic and can be easily damaged. Avoid sharp objects.
- 4. Use only a soft dry cloth to clean the screen

# **Question/Troubleshooting Guide**

This chapter presents some troubleshooting problems you may encounter while using the device. Even if the following guide fails to solve your problem, please do not disassemble the device, but leave the problems to professional staff.

**1. Question: What kind of photos does this device's supports? Answer:** The Frame will display digital photos that are stored in the JPEG format which is the standard format for nearly all digital cameras. Some cameras allow images to be stored as TIFF or as RAW files, as well as JPEG. Only the JPEG format is compatible

### **2. Question: What should I do if the system does not respond when the power is turned on?**

**Answer:** Make sure the unit is properly connected to a power source. Then turn it off, reconnect the power and turn it on again.

7

### **3. Question: Why is the memory card not recognized?**

**Answer:** The memory card might be inserted rearwards or is not pushed in far enough. After inserting the memory card in the right direction, if the card still cannot be read, please turn off the unit and then power it again.

This device complies with part 15 of the FCC Rules. Operation is subject to the following two conditions:

- (1) This device may not cause harmful interference.
- (2) This device must accept any interference received, including interference that may cause undesired operation.

**Note:** This equipment has been tested and found to comply with limits for Class B digital device, pursuant to part 15 of the FCC Rules. These limits are designed to provide reasonable protection against harmful interference in a residential installation. This equipment generates, uses and can radiate radio frequency energy and, if not installed and used in accordance with the instructions, may cause harmful interference to radio or television reception, which can be determined by turning the equipment off and on, the user is encouraged to try to correct the interference by one or more of the following measures:

- 1. Reorient or relocate the receiving antenna.
- 2. Increase the separation between the equipment and the receiver. Connect the equipment into an outlet on a circuit different from that to which the receiver is connected.
- 3. Consult the dealer or an experience radio/TV technician for help.

Nextar™ a trademark of Nextar (Hong Kong) Limited

Nextar may find it necessary to modify, amend or otherwise change or update this manual.

We may reserve the right to do this at any time, without any prior notice.

All specifications and features are subject to change without notice

**© NEXTAR, INC. AND ITS AFFILIATES** 

**1661 FAIRPLEX DRIVE LA VERNE, CA 91750. USA All products distributed by Nextar, Inc. Unless otherwise indicated www.nextar.com Made in China** 

**© 2008 Nextar (Hong kong) Limited. Nextar (Hong Kong) Limited claims trademark rights in NextarTM. All other brand names, product names and trademarks are the property of their registered owners.** 

10

## **Note**

La carte SD/MMC/MS, le dispositif USB et l'appareil peuvent subir des dommages lorsqu'une carte mémoire ou qu'un dispositif USB est inséré ou retiré sans que l'alimentation de l'appareil ne soit désactivée.

# **Précautions de sécurité**

- 1) Utiliser uniquement l'adaptateur fourni avec une entrée 100-240 V, sortie 5 V.
- 2) Désactiver l'alimentation avant de nettoyer l'appareil. Utiliser uniquement un chiffon doux pour le nettoyage. Ne pas utiliser des nettoyants liquides.
- 3) Éviter d'exposer l'appareil à une chaleur extrême.
- 4) Ne pas désassembler le cadre photo numérique, autrement une décharge électrique et l'annulation de la garantie pourraient se produire.

1

# **Table des matières**

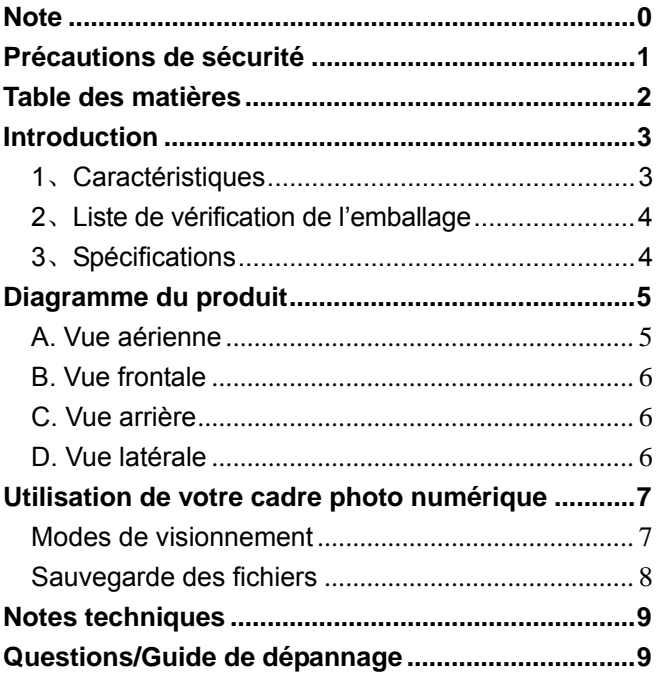

#### 2

# **Introduction**

Votre nouveau cadre photo numérique vous permet d'admirer facilement et rapidement des photographies numériques provenant de vos cartes mémoire.

Aucun ordinateur ni imprimante n'est requis.

Comprend un mode diaporama commode, lequel s'amorce automatiquement lorsque l'alimentation du cadre est activée.

Soutient plusieurs types de cartes mémoire courantes.

Facile à transporter partout avec vous pour partager des photos avec votre famille et vos amis.

Un avantage certain sur un cadre photo traditionnel. Visualisez des dizaines et même des centaines de photos sans avoir à payer pour l'impression.

### **1**、**Caractéristiques**

Écran TFT ACL de 7 pouces

Soutient les formats de cartes mémoire Secure Digital (SD), Multimedia Card (MMC), Memory Stick (MS) et la clé USB

Visualisation des photos directement des cartes mémoire

Résolution : 480 x 234 pixels

Soutient les photos haute résolution

Amorçage automatique du diaporama

### **2**、**Liste de vérification de l'emballage**

Cadre photo numérique Guide de l'utilisateur

Guide de démarrage rapide Adaptateur CA

### **3**、**Spécifications**

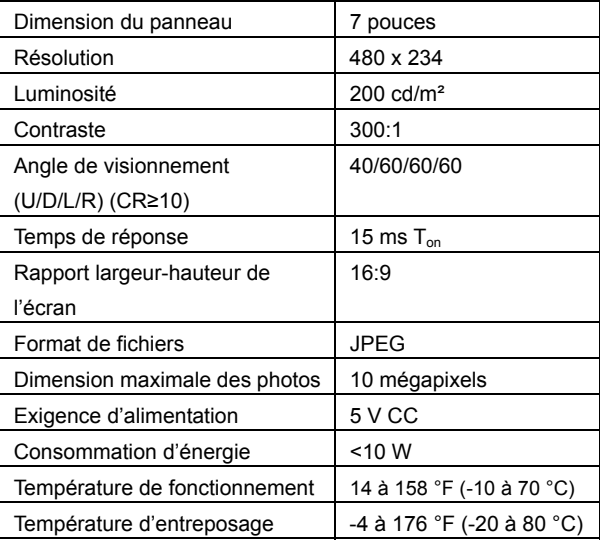

# **Diagramme du produit**

# **A. Vue aérienne**

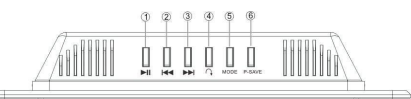

### **1. Touche**

Enfoncez pour interrompre ou reprendre la lecture.

### **2. Touche**

Enfoncez pour atteindre la photo précédente.

### **3. Touche**

Enfoncez pour atteindre la photo suivante.

### **4. Touche de rotation**

Enfoncez pour faire pivoter la photo en cours.

### **5. Touche MODE**

Enfoncez pour commuter entre les modes d'affichage suivants : recadrage automatique, plein, original et remplissage

automatique.

Modifiez le rapport

largeur-hauteur entre 16:9 et 4:3. (Maintenez la touche enfoncée pendant un moment).

### **6. Touche P-SAVE**

Enfoncez pour accéder au mode d'économie de l'énergie. Enfoncez-la à nouveau pour quitter le mode d'économie d'énergie.

5

### **B. Vue frontale**

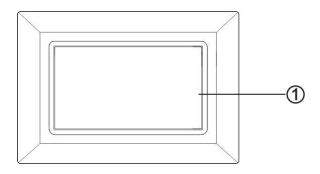

**1. Écran ACL** 

### **C. Vue arrière**

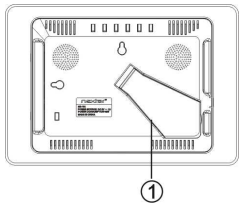

**1. Socle** 

Soutient le cadre photo numérique.

# **D. Vue latérale**

#### **1. Port pour carte SD/MS/MMC**  Insérez la carte SD/MS/MMC dans ce port. Ou retirez la carte SD/MMC/MS du port. **2. Port USB** m. Raccordez le dispositif USB, tel un disque à mémoire  $\overline{2}$ flash USB. a. **3. Entrée CC 5 V**  Raccordez l'adaptateur fourni. 6

# **Utilisation de votre cadre photo numérique**

Installez le socle pour un écran sur table. Raccordez l'adaptateur CA. Insérez une carte mémoire dans le cadre photo numérique

(avec les contacts électriques de la carte pointant vers l'avant de l'appareil). Un diaporama s'amorcera automatiquement.

Pour accéder au mode d'économie d'énergie, enfoncez la touche P-SAVE.

Enfoncez la touche II. l'indication Pause apparaîtra brièvement à l'écran et le diaporama sera interrompu. La photo en cours demeurera à l'écran jusqu'à ce que la touche soit enfoncée à nouveau, moment où le diaporama recommencera.

Pour afficher la photo précédente ou suivante, enfoncez la touche **144 MM** 

La touche de rotation permet de faire pivoter les photographies afin qu'elles soient correctement affichées. Enfoncez de façon répétée pour faire pivoter la photographie en cours dans le sens des aiguilles d'une montre :  $90^\circ \rightarrow 180^\circ \rightarrow 270^\circ$ .

### **Modes de visionnement**

Enfoncez la touche **MODE** pour sélectionner le mode d'affichage : Recadrage automatique, Plein, Original et Remplissage automatique. Maintenez la touche MODE enfoncée pendant un

7

moment pour commuter le rapport largeur-hauteur entre 16:9 et 4:3.

#### **Sauvegarde des fichiers**

Les photographies doivent être sauvegardées au format JPEG afin de pouvoir être affichées sur le cadre photo numérique. Pratiquement tous les appareils photo numériques sauvegarderont par défaut les photographies dans ce format. Les photographies qui ont été sauvegardées avec certains logiciels d'édition peuvent ne pas s'afficher correctement.

# **Notes techniques**

- 1. Votre cadre photo numérique est un appareil électronique de haute technicité. Ne le soumettez pas à des chutes, à des secousses ou à de fortes vibrations.
- 2. Évitez de placer votre cadre photo numérique dans des endroits où le taux d'humidité est élevé et où il peut être sujet à des éclaboussures.
- 3. Le panneau est fabriqué de plastique et peut facilement être endommagé. Évitez les objets pointus.
- 4. Utilisez uniquement un chiffon sec et doux pour nettoyer l'écran.

# **Questions/Guide de dépannage**

Ce chapitre présente des suggestions pour résoudre les problèmes que vous pouvez rencontrer en utilisant l'appareil. Même si ce guide ne parvient pas à résoudre votre problème, veuillez ne pas désassembler l'appareil – référez plutôt le problème à notre personnel qualifié.

### **1. Question : Quelles sortes de photographies sont soutenues par cet appareil?**

**Réponse : Le cadre affichera les photographies numériques qui sont sauvegardées au format** JPEG, qui est le format standard de pratiquement tous les appareils photo numériques. Certains appareils photo permettent de sauvegarder des photographies au format TIFF ou RAW, ainsi qu'au format JPEG. Toutefois, seul le format JPEG est compatible avec le présent cadre.

9

### **2. Question : Que dois-je faire si le système ne répond pas lorsque l'alimentation est activée? Réponse : Veuillez vous assurer que l'appareil est adéquatement raccordé à une source d'alimentation**. Une fois cela confirmé, désactivez l'alimentation de l'appareil, rebranchez la source d'alimentation et activez à nouveau l'alimentation de l'appareil.

**3. Question : Pourquoi la carte mémoire n'est-elle pas reconnue? Réponse :** La carte mémoire n'est peut-être pas insérée correctement ou pas suffisamment enfoncée. Si la carte est insérée dans la bonne direction, mais qu'elle n'est toujours pas reconnue, désactivez et réactivez l'alimentation de l'appareil**.**

Cet appareil satisfait à la partie 15 des règlements de la FCC des États-Unis. Son fonctionnement est sujet aux deux conditions suivantes :

(1) Cet appareil ne cause pas d'interférences nuisibles.

(2) Cet appareil doit accepter toute interférence reçue, y compris les interférences qui peuvent entraîner un fonctionnement indésirable.

**Note :** Cet appareil a été mis à l'essai et considéré satisfaire aux limites de la Classe B des appareils numériques, en vertu de la partie 15 des règlements de la FCC des États-Unis. Ces limites sont conçues pour fournir une protection raisonnable contre les interférences nuisibles dans une installation résidentielle. Cet appareil génère, utilise et peut émettre une énergie de radiofréquence et, s'il n'est pas installé et utilisé conformément aux instructions, peut causer des interférences nuisibles à la réception des postes de radio ou des téléviseurs, qui peuvent être déterminées en activant et désactivant l'alimentation de l'appareil. L'utilisateur est encouragé à tenter de remédier aux problèmes des interférences par l'une ou plusieurs des méthodes suivantes :

- 1. Réorienter ou déplacer l'antenne de réception.
- 2. Augmenter la distance entre l'appareil et le récepteur. Brancher l'équipement dans une prise située sur un circuit différent de celui auquel est raccordé le récepteur.
- 3. Consulter le détaillant ou un technicien qualifié en postes radio ou en téléviseurs pour obtenir de l'aide.

**Nextar™ est une marque de commerce de Nextar (Hong Kong) Limited** 

**Nextar peut, s'il le juge nécessaire, modifier, altérer ou d'une façon quelconque changer ou mettre à jour ce guide.** 

**Nous nous réservons le droit de procéder ainsi en tout temps, et ce, sans avis préalable.** 

**Toutes les spécifications et caractéristiques peuvent être modifiées sans préavis.** 

**© NEXTAR, INC. ET SES FILIALES. Tous droits réservés.** 

### **1661 FAIRPLEX DRIVE LA VERNE, CA 91750. ÉTATS-UNIS Tous les produits sont distribués par Nextar, Inc. à moins d'indication contraire www.nextar.com Fabriqué en Chine**

**© 2008 Nextar (Hong kong) Limited. Tous droits réservés. Nextar (Hong Kong) revendique les droits de marque de NextarTM. Tous les autres noms de marque, de produit et toutes les autres marques de commerce sont la propriété des propriétaires respectifs de la marque déposée.** 

N720808EF01

Download from Www.Somanuals.com. All Manuals Search And Download.

12

Free Manuals Download Website [http://myh66.com](http://myh66.com/) [http://usermanuals.us](http://usermanuals.us/) [http://www.somanuals.com](http://www.somanuals.com/) [http://www.4manuals.cc](http://www.4manuals.cc/) [http://www.manual-lib.com](http://www.manual-lib.com/) [http://www.404manual.com](http://www.404manual.com/) [http://www.luxmanual.com](http://www.luxmanual.com/) [http://aubethermostatmanual.com](http://aubethermostatmanual.com/) Golf course search by state [http://golfingnear.com](http://www.golfingnear.com/)

Email search by domain

[http://emailbydomain.com](http://emailbydomain.com/) Auto manuals search

[http://auto.somanuals.com](http://auto.somanuals.com/) TV manuals search

[http://tv.somanuals.com](http://tv.somanuals.com/)